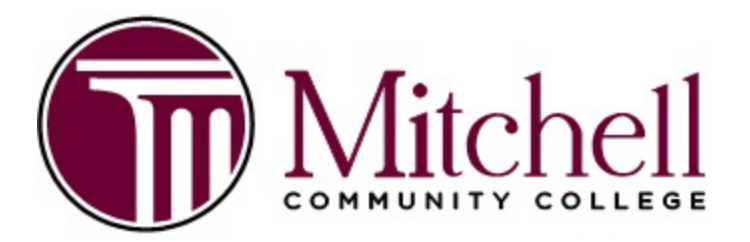

## **Walmart Round Up**

As a Walmart.com customer, you can now round up your online purchase total to the nearest dollar at checkout and donate your change to Mitchell Community College. Round Up donations will go to the **Maverick Fund** to support emergency student needs.

To get started on **Walmart.com**, follow these steps:

- **STEP 1:** Visit [walmart.com/sparkgood](https://walmart.com/SparkGood) and sign in to your Walmart.com account
- **STEP 2:** Search for Mitchell Community College or use [this link](https://www.walmart.com/nonprofits/240fe72b-775c-4391-9427-274d0e59df85/profile)
- **STEP 3:** Go to the Round Up box and click "Select this Charity"
- **STEP 4:** Review the FAQs and th[e Terms of Use](https://www.walmart.com/help/article/spark-good-terms-of-use/3c89618b97bf49c5a7c4de7bd803cf1b)
- **STEP 5:** Start rounding up to this charity every time you shop.
- **STEP 6:** Tell others how they can support Mitchell through Round Up.

To get started on the **Walmart app**, follow these steps:

- **STEP 1:** Click "Account" on the lower right-hand corner.
- **STEP 2:** Under manage account, click "Giving & Impact". It will direct you to a web browser where you can continue to select your charity to round up to.
- **STEP 3:** Click "Select local charity" and search for Mitchell Community College.
- **STEP 4:** Once you choose Mitchell, click "Select".
- **STEP 5:** Review the Terms of Use. Click "Done! Start making an impact" to confirm your charity selection. When you refresh the browser, your charity selection will be updated.

## Quick Facts**:**

- Walmart does not share individual customer information with Mitchell.
- You can change your charity for Round Up or opt-out of donations any time.
- 100% of your Round Up donation is tax deductible to the extent otherwise allowed by law.  We will send you your donation receipts annually.
- Round Up is not currently an option if paying via PayPal.

For more information and frequently asked questions please visit: [https://walmart.org/what](https://walmart.org/what-we-do/strengthening-community/spark-good-customer-engagement)[we-do/strengthening-community/spark-good-customer-engagement](https://walmart.org/what-we-do/strengthening-community/spark-good-customer-engagement)

## **Screenshots of the Web Browser Selection Process**

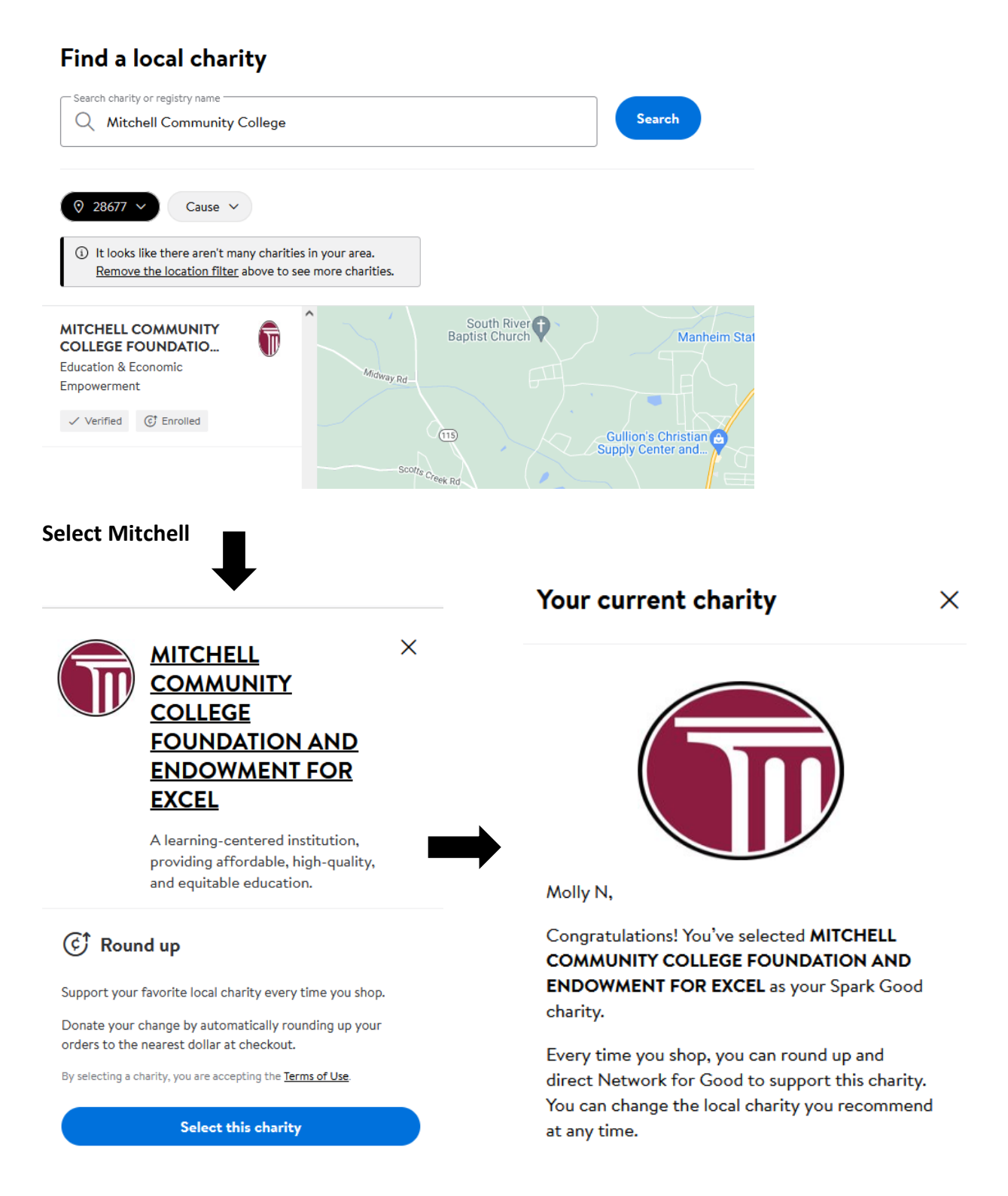

**Remember to select the Checkbox when checking out.**

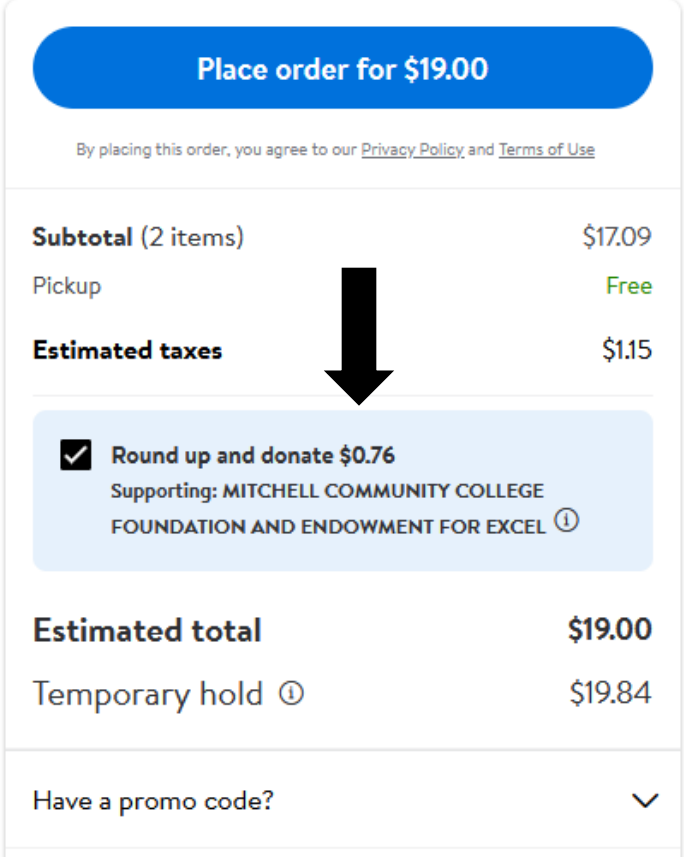

**To check your giving record, go to Manage Account > Giving & Impact.** 

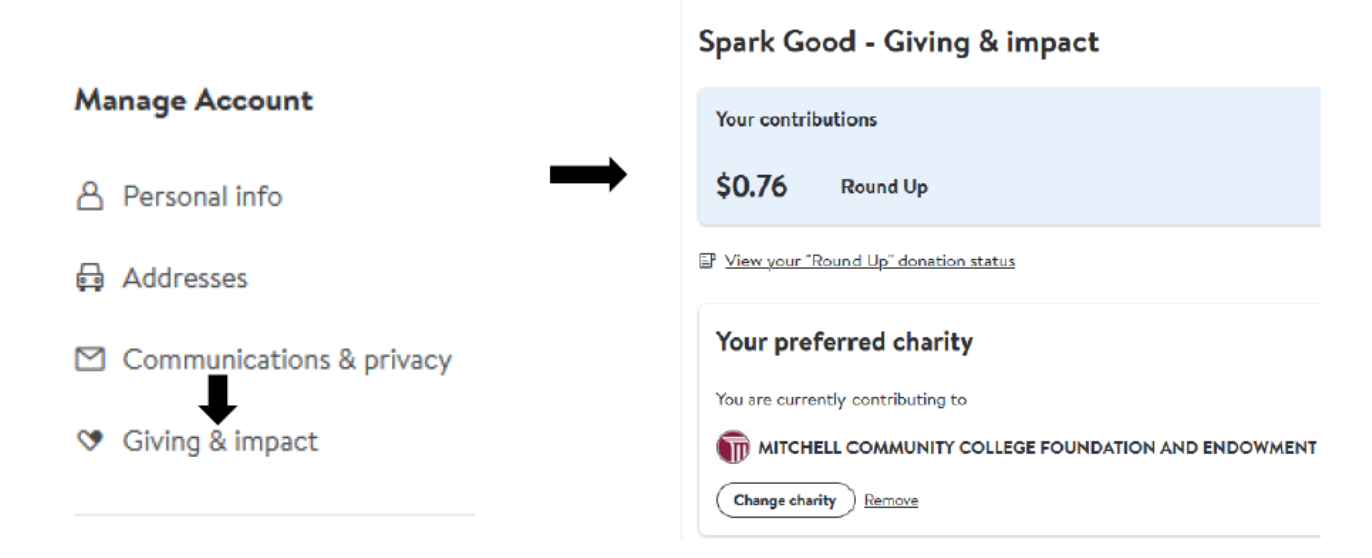

## **Screenshots of the App Selection Process**

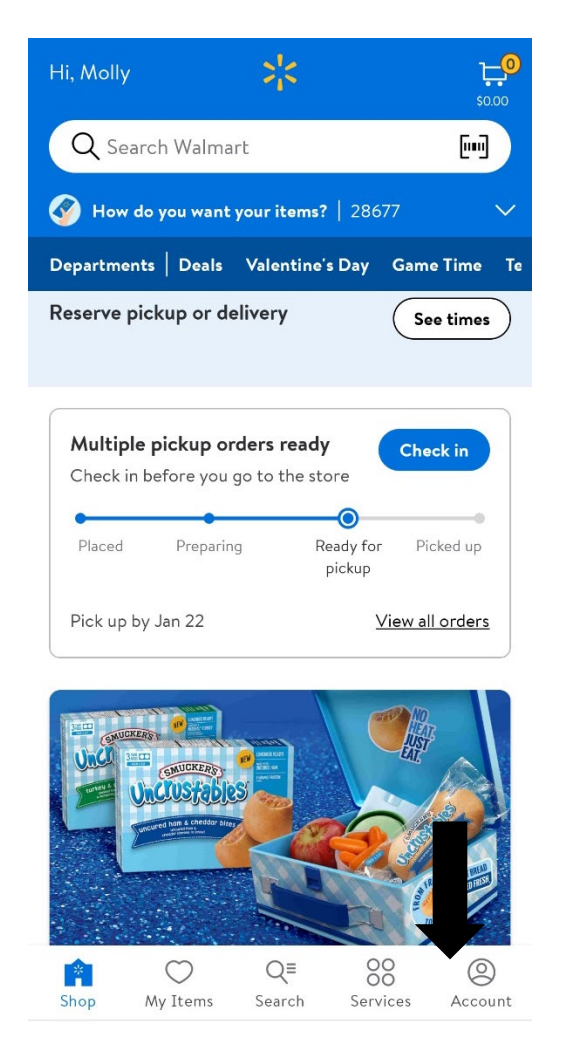

Once you hit the giving and impact tab, it will direct you to a web browser where you can continue to select your charity to round up to.

Don't forget to click the Round up box when checking out on the app!

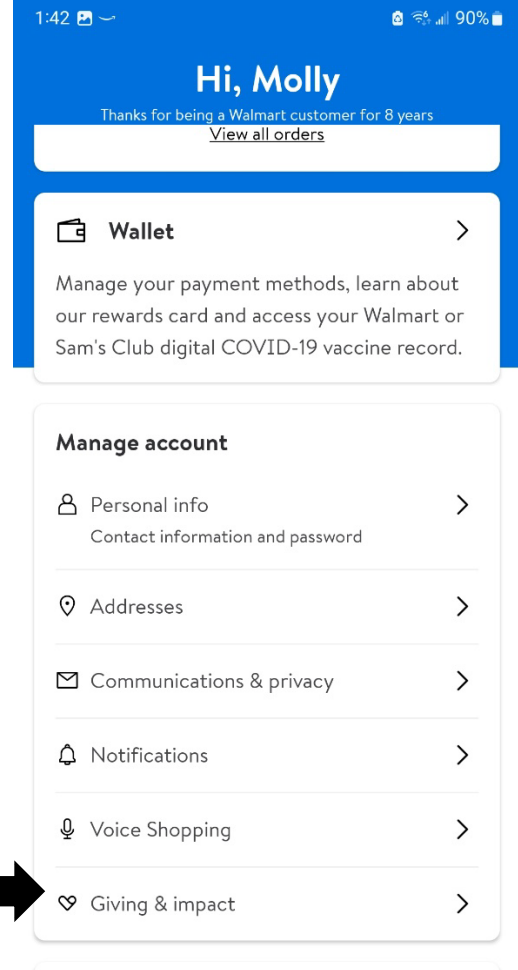

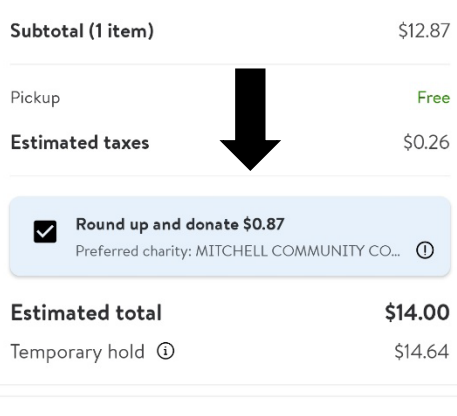

We'd love to hear what you think! Give feedback